Ip Video Server

www.bittartakinel. Start Web Helpdesk Projekte [WB-einfach](http://bittnertux.no-ip.org/board/) [WB-Multi](http://bittnertux.no-ip.org/boardcodoodler/)

**Software . . . IpVideoServer** Helpdesk Inhalt-Helpdesk Unten PDF

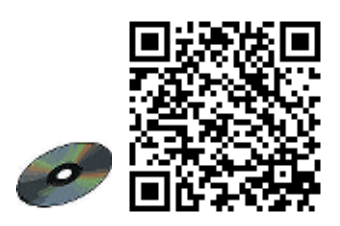

## **inhalt**

**[.Laufendes Bild](#page-0-0) [.Standbild](#page-0-1) [.Umschalten](#page-0-2) [.Auflösung](#page-0-3) 5[.Reset](#page-1-0) 6[.Firmware](#page-1-1)**

## <span id="page-0-0"></span>**Laufendes Bild**

<span id="page-0-1"></span><http://192.168.1.27/GetData.cgi>

# **Standbild**

is an internal program that serves the pictures and continually places a jpeg image in the camera's own memory at

...URL/Jpeg/CamImg\*.jpg

zB. 192.168.1.27/Jpeg/CamImg0.jpg

<span id="page-0-2"></span>where  $*$  can be anything or nothing (Why the extra?) On an empty web page place

# **Umschalten**

<span id="page-0-3"></span><http://192.168.1.27/SetChannel.cgi?Channel=2>

# **Auflösung**

<http://192.168.1.27/ChangeResolution.cgi?ResType=1>

<http://192.168.1.27/ChangeResolution.cgi?ResType=2>

#### <http://192.168.1.27/ChangeResolution.cgi?ResType=3>

into the address line of a browser and click go you can change the picture resolution. N must be 0 to 7 and the resolutions (not all tested) seem to be :-

- 0 176\*144
- 1 352\*288
- 2 320\*240
- <span id="page-1-0"></span>3 - 640\*480

## **Reset**

<span id="page-1-1"></span>1. DHCP 2. Administrator 3. nix

## **Firmware**

<http://www.aviosys.com/dvwinplus.htm>

www.bittnermichael.de [Datenschutz](http://bittnermichael.de/publicweb/DatenschutzErklaerung.html) [Impressum](http://bittnermichael.de/publicweb/WebImpressum.html)